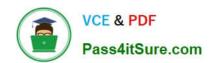

## 70-413<sup>Q&As</sup>

Designing and Implementing a Server Infrastructure

### Pass Microsoft 70-413 Exam with 100% Guarantee

Free Download Real Questions & Answers PDF and VCE file from:

https://www.pass4itsure.com/70-413.html

100% Passing Guarantee 100% Money Back Assurance

Following Questions and Answers are all new published by Microsoft
Official Exam Center

- Instant Download After Purchase
- 100% Money Back Guarantee
- 365 Days Free Update
- 800,000+ Satisfied Customers

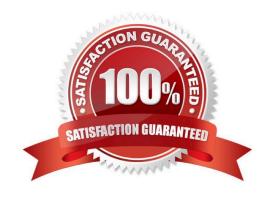

## https://www.pass4itsure.com/70-413.html

2022 Latest pass4itsure 70-413 PDF and VCE dumps Download

#### **QUESTION 1**

You work for a company named ABC.com. Your role of Network Administrator includes the management of the company\\'s Active Directory Domain Services (AD DS) domain. You have recently upgraded the company\\'s Windows Server 2008 R2 servers to Windows Server 2012.

You now plan to deploy additional Windows Server 2012 servers. You plan to use the Windows Assessment and Deployment Kit (Windows ADK) suite of tools and the Windows Deployment Services (WDS) server role for the management and deployment of server images to new servers.

By using Windows ADK and WDS, which of the following will you NOT be able to achieve?

- A. You will not be able to add software packages to the server deployment images.
- B. You will not be able to add drivers to the server deployment images.
- C. You will not be able to perform Wake On LAN zero touch installations on bare-metal servers.
- D. You will not be able modify the server deployment images.

Correct Answer: C

Reference: https://docs.microsoft.com/en-us/previous-versions/windows/it-pro/windows-server-2012-R2-and-2012/hh83 1764(v=ws.11)?redirectedfrom=MSDN#prerequisites-for-installing-windows-deployment-services

#### **QUESTION 2**

You need to perform the directory synchronization with Office 365.

What should you do first?

- A. Set the domain functional level to Windows Server 2012.
- B. Upgrade the Office 365 licenses to Enterprise E4.
- C. Set the forest functional level to Windows Server 2012.
- D. Create a site-to-site VPN.
- E. Install the DirSync utility in the on-premises environment.

Correct Answer: E

#### **QUESTION 3**

You need to recommend a solution for the RODC.

Which attribute should you include in the recommendation?

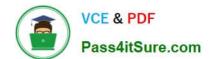

## https://www.pass4itsure.com/70-413.html

2022 Latest pass4itsure 70-413 PDF and VCE dumps Download

| Δ  | Ç١, | /ste | m | FI | 2 | ne |
|----|-----|------|---|----|---|----|
| А. | SV  | ่งเษ | ш | ГΙ | a | J۵ |

B. searchFlags

C. policy-Replication-Flags

D. flags

Correct Answer: B

\*

Scenario: Deploy a read-only domain controller (RODC) to the London office

\*

The read-only domain controller (RODC) filtered attribute set (FAS) is a set of attributes of the Active Directory schema that is not replicated to an RODC. If you have data that you do not want to be replicated to an RODC in case it is stolen,

you can add these attributes to the RODC FAS. If you add the attributes to the RODC FAS before you deploy the first RODC, the attributes are never replicated to any RODC.

/ To decide which attributes to add to the RODC FAS, review any schema extensions that have been performed in your environment and determine whether they contain credential-like data or not. In other words, you can exclude from

consideration any attributes that are part of the base schema, and review all other attributes. Base schema attributes have the systemFlags attribute value 16 (0x10) set.

Reference: Customize the RODC Filtered Attribute Set

#### **QUESTION 4**

Your network contains a Hyper-V host named Host1 that runs Windows Server 2012. Host1 contains a virtual machine named DC1. DC1 is a domain controller that runs Windows Server 2012.

You plan to clone DC1.

You need to recommend which steps are required to prepare DC1 to be cloned.

What should you include in the recommendation? (Each correct answer presents part of the solution. Choose all that apply.)

A. Run dcpromo.exe /adv.

- B. Create a file named Dccloneconfig.xml.
- C. Add DC1 to the Cloneable Domain Controllers group.
- D. Run sysprep.exe /oobe.
- E. Run New-VirtualDiskClone.

Correct Answer: BC

# VCE & PDF Pass4itSure.com

#### https://www.pass4itsure.com/70-413.html

2022 Latest pass4itsure 70-413 PDF and VCE dumps Download

B: DCCloneConfig.xml is an XML configuration file that contains all of the settings the cloned DC will take when it boots. This includes network settings, DNS, WINS, AD site name, new DC name and more. This file can be generated in a few different ways.

C: There\\s a new group in town. It\\s called Cloneable Domain Controllers and you can find it in the Users container. Membership in this group dictates whether a DC can or cannot be cloned. This group has some permissions set on the domain head that should not be removed. Removing these permissions will cause cloning to fail. Also, as a best practice, DCs shouldn\\t be added to the group until you plan to clone and DCs should be removed from the group once cloning is complete. Cloned DCs will also end up in the Cloneable Domain Controllers group. Make sure to remove those as well.

#### **QUESTION 5**

#### **HOTSPOT**

You run the Idifde command and receive the following output:

| C:\Users\Admin1> ldifde -f Export.ldif -d | "CN=Schema, CN=Configuration, DC=contoso, DC=com"                                                                                                    |
|-------------------------------------------|----------------------------------------------------------------------------------------------------|
| Connecting to "Server01.contoso.com"      |                                                                                                    |
| Logging in as current user using SSPI     | A Par                                                                                                    |
| Exporting directory to file Export.ldif   | A STATE OF THE PARTY OF THE PARTY OF THE PAR |
| Searching for entries                     |                                                                                                    |
| Writing out entries                       | ,<br>                                                                                                    |
| 1739 entries exported                     |                                                                                                    |

The command completes successfully.

Use the drop-down menus to select the answer choice that completes each statement.

Hot Area:

#### Answer Area

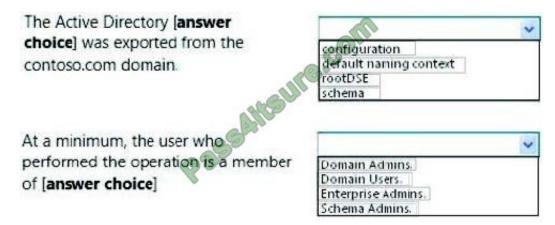

Correct Answer:

#### https://www.pass4itsure.com/70-413.html 2022 Latest pass4itsure 70-413 PDF and VCE dumps Download

#### **Answer Area**

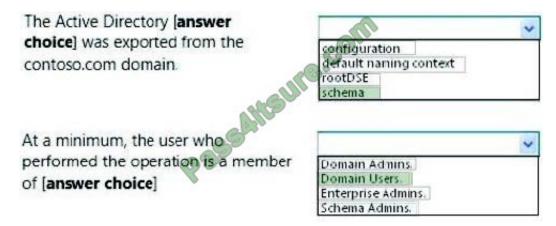

<u>70-413 PDF Dumps</u>

70-413 VCE Dumps

70-413 Practice Test

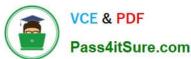

To Read the Whole Q&As, please purchase the Complete Version from Our website.

## Try our product!

100% Guaranteed Success

100% Money Back Guarantee

365 Days Free Update

**Instant Download After Purchase** 

24x7 Customer Support

Average 99.9% Success Rate

More than 800,000 Satisfied Customers Worldwide

Multi-Platform capabilities - Windows, Mac, Android, iPhone, iPod, iPad, Kindle

We provide exam PDF and VCE of Cisco, Microsoft, IBM, CompTIA, Oracle and other IT Certifications. You can view Vendor list of All Certification Exams offered:

https://www.pass4itsure.com/allproducts

#### **Need Help**

Please provide as much detail as possible so we can best assist you. To update a previously submitted ticket:

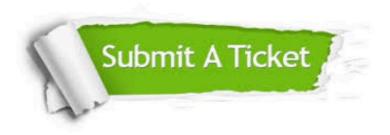

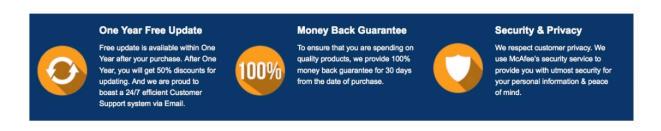

Any charges made through this site will appear as Global Simulators Limited.

All trademarks are the property of their respective owners.

Copyright © pass4itsure, All Rights Reserved.